# **TYPO3 Version 9.1 - What's New** Übersicht der neuen Funktionen, Änderungen und Verbesserungen

13/February/2018 Creative Commons BY-NC-SA 3.0

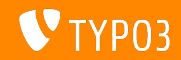

## **[TYPO3 Version 9.1 - What's New](#page-1-0)**

**Kapitel¸bersicht**

[Einführung](#page-2-0)

[Backend User Interface](#page-9-0)

[Änderungen für Integratoren](#page-13-0)

[Änderungen für Entwickler](#page-16-0)

[Veraltete/Entfernte Funktionen](#page-23-0)

**[Sonstiges](#page-26-0)** 

[Quellen und Autoren](#page-28-0)

<span id="page-1-0"></span>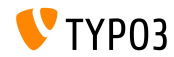

# Einführung

# **Die Fakten**

<span id="page-2-0"></span>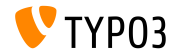

**TYPO3 Version 9.1 - Fakten**

- Veröffentlichungsdatum: 30. Januar 2018
- Releasetyp: Sprint Release

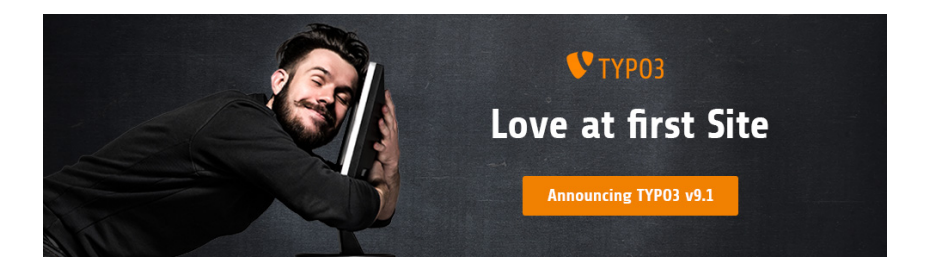

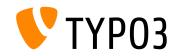

**Systemvoraussetzungen**

PHP Version 7.2

(wird möglicherweise für zukünftige Versionen auf PHP 7.1 oder 7.0 herabgesetzt)

- PHP-Einstellungen:
	- memory\_limit >= 128M
	- max\_execution\_time >= 240s
	- max input vars  $>= 1500$
	- Die Compile-Option --disable-ipv6 darf nicht verwendet werden
- Die meisten von Doctrine DBAL unterstützten Datenbankserver arbeiten auch mit TYPO3. Getestete DB-Engines sind zum Beispiel:

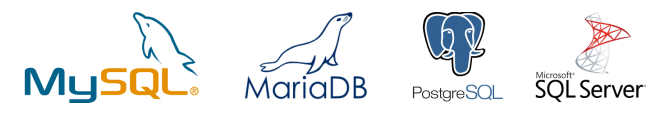

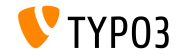

## **Entwicklung, Verˆffentlichung und Instandhaltung**

### **TYPO3 v9**

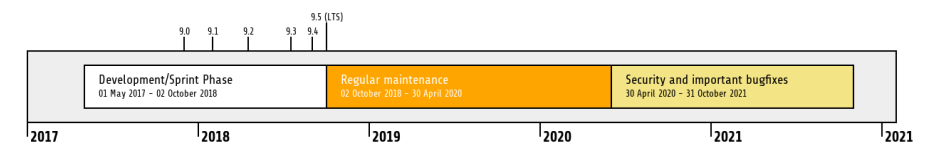

#### **Erweiterte Unterstützung**

Die [TYPO3 GmbH](https://typo3.com) bietet weitere Suportmöglichkeiten für TYPO3 v9 LTS auch nach dem 31. October 2021 für bis zu zwei weitere Jahre.

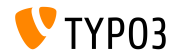

**TYPO3 v9 Roadmap**

#### Voraussichtliche Veröffentlichungen und deren Hauptfokus:

- v9.0 12/Dez/2017 Install Tool und Page Tree Refactoring, Vereinheitlichte Seitenübersetzungen
- v9.1 30/Jan/2018 Redirect-Handling
- $\sqrt{9.2}$  10/Apr/2018 Site Configuration
- $\sqrt{9.3}$  12/Jun/2018 URL Routing
- v9.4 04/Sep/2018 Frontend Editing
- v9.5 02/Okt/2018 LTS Release

<https://typo3.org/news/article/typo3-v9-roadmap/>

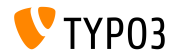

**Installation**

Empfohlene *klassische* Installationsschritte unter Linux/Mac OS X m. (DocumentRoot ist beispielsweise /var/www/site/htdocs):

```
$ cd /var/www/site
$ wget --content-disposition get.typo3.org/9.1
$ tar xzf typo3_src-9.1.0.tar.gz
$ cd htdocs
$ ln -s ../typo3_src-9.1.0 typo3_src
$ ln -s typo3_src/index.php
$ ln -s typo3_src/typo3
$ touch FIRST_INSTALL
```
- Symbolische Links unter Microsoft Windows:
	- unter Windows XP/2000 kann junction benutzt werden
	- unter Windows Vista und Windows 7 oder höher kann mklink benutzt werden

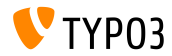

#### **Installation mit composer**

### ■ Installation mit *composer* unter Linux/Mac OS X

```
$ cd /var/www/site/
$ composer create-project typo3/minimal
```
- Alternativ kann man eine benutzerdefinierte composer. json Datei erstellen und ausführen:
	- \$ composer install

Ein Beispielsdatei composer.json kann heruntergeladen werden unter:

[git.typo3.org/TYPO3CMS/Distributions/Base.git/blob/HEAD:/composer.json](https://git.typo3.org/TYPO3CMS/Distributions/Base.git/blob/HEAD:/composer.json)

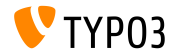

# Kapitel 1: **Backend User Interface**

<span id="page-9-0"></span>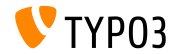

## **Site Management**

### Ein neues Hauptmodul **Site Management** wurde in den TYPO3-Core eingeführt. Sein Hauptzweck besteht darin, Funktionen zur Konfiguration der Seite bereit zu stellen, z.B. Sprachen, Domains und Routing.

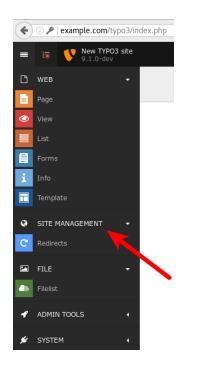

Die neue Systemerweiterung EXT:redirects stellt die erste Komponente dieses Hauptmoduls dar (siehe nächste Seite für Details).

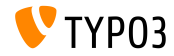

**Weiterleitungen**

Das neue Modul ermöglicht Integratoren und Editoren die Konfiguration von Weiterleitungen. Die Funktion enth‰lt einen einfachen Hitcounter (muss aktiviert werden) und Weiterleitungen können unbegrenzt oder für einen bestimmten Zeitraum eingerichtet werden.

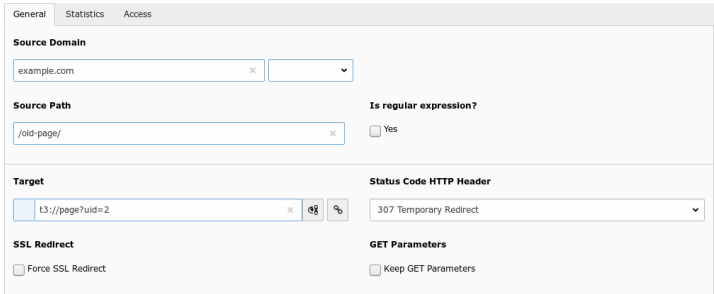

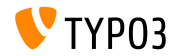

#### **Feldnamen im Debug-Modus**

- TYPO3 Integratoren und Entwickler beschäftigen sich oft mit Eingabefeldern im Backend, z.B. bei der Einrichtung von Berechtigungen oder während dem Schreiben von TsConfig.
- Anstatt in den Quellcode des Browsers zu schauen, werden Feldnamen für jedes Feld angezeigt, das von FormEngine generiert wird.
- Dies gilt nur für Benutzer mit Administratorrechten und erfordert dass der Denug-Modus in TYPO3 aktiviert wird.

\$GLOBALS['TYPO3\_CONF\_VARS']['BE']['debug']

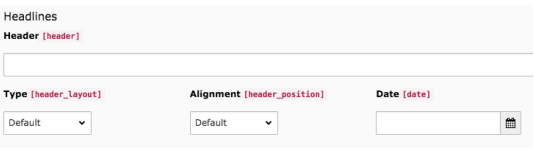

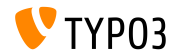

# Kapitel 2: **Änderungen für Integratoren**

<span id="page-13-0"></span>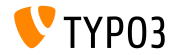

**Import/Export**

Diverse Updates an der Systemerweiterung impexp:

- Die Beschränkung "maximale Anzahl von Datensätzen" wurde entfernt Die Obergrenze beim Exportieren von Seiten oder Datens‰tzen wurde entfernt.
- Die Beschränkung "maximale Dateigröße" wurde entfernt Die Limitierung der Dateigrößen über die "Exportieren"-Oberfläche wurde entfernt.
- Größenbehandlung wurde entfernt

Beim Exportieren oder Importieren von Datenstrukturen wurden Größeninformationen für Datensätze und Dateien in der Exportdatei erfasst und beim Import validiert. Diese ƒnderung hat keine Auswirkung auf Redakteure.

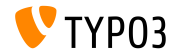

#### **Weiterleitungsfunktionalit‰t**

- Die Option eine Weiterleitung innerhalb eines Domain Records einzurichten wurde entfernt.
- Das Einrichten von Weiterleitungen kann jetzt im neuen Modul **Site Management Redirects** erstellt werden

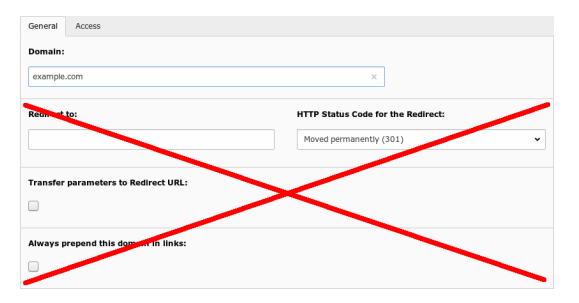

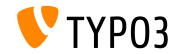

# Kapitel 3: **Änderungen für Entwickler**

<span id="page-16-0"></span>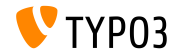

#### **filterRecursive()**

- Klasse TYPO3\CMS\Core\Utility\ArrayUtility bietet eine neue Methode zum Filtern mehrdimensionaler Arrays: filterRecursive()
- Diese Methode verhält sich genau wie die PHP-Funktion array\_filter() https://php.net/manual/en/function.array-filter.php
- Wenn kein Callback deniert ist, werden Werte entfernt, wenn diese den Wert boolean "false" haben

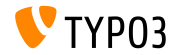

## **Feature Toggles (1)**

- Neue API **Feature Toggles** wurde implementiert
- Der Zweck dieser API ist, alternative Funktionalit‰ten unter Beibehaltung bestehender Funktionalitäten besser zu unterstützen.
- API prüft auf ein systemweites Optionsfeld innerhalb von \$TYPO3\_CONF\_VARS['SYS']['features']
- Sowohl der TYPO3-Core als auch die Erweiterungen können dann alternative Funktionalität für eine bestimmte Funkion liefern
- $\blacksquare$  Typische Anwendungsfälle sind z.B.:
	- Unter bestimmten Umständen Exceptions zu generieren, anstatt Fehlermeldungen als String zurück zu geben.
	- Veraltete Funkionenen zu deaktivieren, die noch benutzt werden könnten, aber das System verlangsamen.
	- Alternative PageNotFound-Behandlung für eine Installation aktivieren.

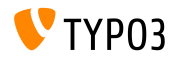

**Feature Toggles (2)**

- Geplant ist, "Features" des TYPO3 Cores entsprechend zu dokumentieren
- Die Verfasser der Erweiterungen können die API für jede benutzerdefinierte Funktion verwenden:

```
if (GeneralUtility::makeInstance(Features::class)->isFeatureEnabled('myFeatureName')) {
  // do custom processing
}
```
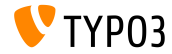

#### **"Draw Header" Hook**

- $\blacksquare$  Ein neuer Hook wurde zu  $EXT:recordlist$ hinzugefügt um Inhalte über jedem anderen Inhalt darzustellen
- Einen Hook registrieren:

```
$GLOBALS['TYPO3_CONF_VARS']['SC_OPTIONS']['cms/layout/db_layout.php']
  ['drawHeaderHook']['sys_note'] = \Vendor\Extkey\Hooks\PageHook::class . '->render';
```
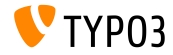

## **BE User Login Hook (1)**

- Registrierte Hooks werden bei der Backend Benutzeranmeldungen ausgeführt
- Dadurch können TYPO3-Entwickler Funktionen erstellen, ausgeführt werden, wenn ein BE-Benutzer sich anmeldet
- Benachrichtigungsdienste sind typische Anwendungsfälle:
	- Eine Nachricht an Slack oder ein ‰hnliches Messaging-System posten.
	- Eine SMS an die Handynummer des Benutzers senden.
	- Dieses Ereignis an andere Systeme übergeben, um verdächtige Aktivitäten zu überwachen.
	- etc.

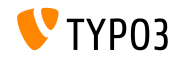

# **Änderungen für Entwickler**

## **BE User Login Hook (2)**

#### Registere einen Hook:

```
$GLOBALS['TYPO3_CONF_VARS']['SC_OPTIONS']['t3lib/class.t3lib_userauthgroup.php']
  ['backendUserLogin'][] = \Vendor\Extkey\Hooks\BackendUserLogin::class . '->dispatch';
```
Dadurch wird die dispatch() Methode ausgeführt, wenn sich ein Benutzer einloggt. Das Benutzer-Array als Parameter für die Methode ¸bergeben:

```
public function dispatch($backendUser)
{
 if (isset($backendUser['user']['username'])) {
    $username = $backendUser['user']['username'];
   $email = $backendUser['user']['email'];
   // do something...
 }
}
```
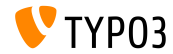

# Kapitel 4: **Veraltete/Entfernte Funktionen**

<span id="page-23-0"></span>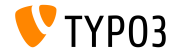

# **[Veraltete/Entfernte Funktionen](#page-23-0)**

**EXT:rsaauth**

- $\blacksquare$ Die Erweiterung EXT:rsaauth wurde als **veraltet** markiert
- Aufgrund der schnell wachsenden Akzeptanz von SSL/TLS, wird die benutzte Technologie nicht mehr als "sicher" betrachtet:
	- Nur das Passwort wird verschlüsselt übertragen
	- Der Schlüsselaustausch zwischen Client und Server wird nicht authentifiziert (jenes ermöglicht "man-in-the-middle"-Angriffe)
	- Session IDs werden unverschlüsselt übertragen, sind aber fast so wertvoll wie Kennwörter
- Stattdessen sollte generell HTTPS verwendet und somit alle Daten zwischen Client und Server verschlüsselt werden (FE und BE)

**Hinweis: moderne Browser warnen Benutzer standardm‰ˇig, wenn Formulardaten ¸ber** eine unverschlüsselte Verbindung übermittelt werden - nicht nur Passwörter oder **Kreditkartendaten.**

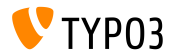

# **[Veraltete/Entfernte Funktionen](#page-23-0)**

**RawValidator**

- RawValidator wurde als **veraltet** markiert
- Es sollte eine Art NullObject sein, um eine "NoSuchValidatorException" zu verhindern, aber diese Exceptions werden abgefangen, wodurch der Validator obsolet wird
- Aufgrund der Tatsache, dass der Validator nichts validiert, ist die Chance groß, dass diese Änderung keine Installationen beeinflusst
- Falls Entwickler RawValidator verwenden, müssen sie es selbst implementieren

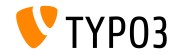

# Kapitel 5: **Sonstiges**

<span id="page-26-0"></span>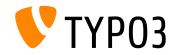

## **[Sonstiges](#page-26-0)**

**Aktualisierte Bibliotheken**

- "doctrine/dbal" wurde auf Version 2.6.3 aktualisiert <http://doctrine-project.org>
- "CKEditor" wurde auf Version 4.8.0 aktualisiert <https://ckeditor.com>
- "D3.js" wurde auf Version 4.12.2 aktualisiert <https://d3js.org>
- "Moment.js" wurde auf Version 2.20.1 aktualisiert <https://momentjs.com>
- "CodeMirror" wurde auf Version 5.33.0 aktualisiert <https://codemirror.net>
- "imagesLoaded" wurde auf Version 4.1.4 aktualisiert <https://imagesloaded.desandro.com>

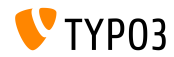

# Kapitel 6: **Quellen und Autoren**

<span id="page-28-0"></span>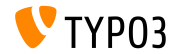

## **[Quellen und Autoren](#page-28-0)**

### **Quellen**

## **TYPO3 News:**

■ <https://typo3.org/news>

## **Release Infos:**

- [https://get.typo3.org/release-notes/9.x/TYPO3\\_CMS\\_9.1.0](https://get.typo3.org/release-notes/9.x/TYPO3_CMS_9.1.0)
- [INSTALL.md](https://github.com/TYPO3/TYPO3.CMS/blob/master/INSTALL.md) und [ChangeLog](https://github.com/TYPO3/TYPO3.CMS/tree/master/typo3/sysext/core/Documentation/Changelog)
- typo3/sysext/core/Documentation/Changelog/9.1/\*

## **TYPO3 Bug-/Issuetracker:**

- <https://forge.typo3.org/projects/typo3cms-core>
- **TYPO3 und Fluid Git Repositories:**
	- https://git.typo3.org/Packages/TYP03.CMS.git
	- https://github.com/TYP03/Fluid

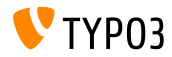

## **[Quellen und Autoren](#page-28-0)**

#### **TYPO3 CMS What's New Team:**

### Pierrick Caillon, Richard Haeser, Jigal van Hemert Henrietta Kucsovan, Michael Schams and Roberto Torresani

<https://typo3.org/download/release-notes/whats-new>

Licensed under Creative Commons BY-NC-SA 3.0

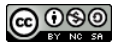

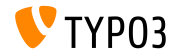